## 刪除選取的檔案

刪除特定檔案。

小心:-

● 刪掉的檔案不能復原。

*1* 選擇播放模式。

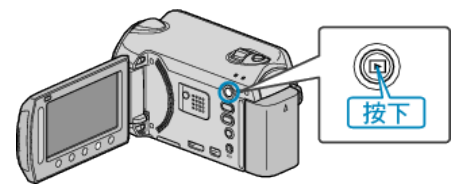

*2* 選擇影片或相片模式。

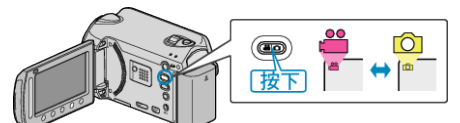

3 觸碰 <sup>O</sup> 以顯示選單。

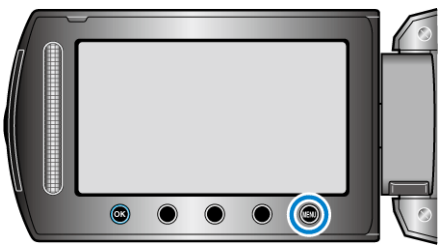

4 選擇 "刪除" 並觸碰 %。

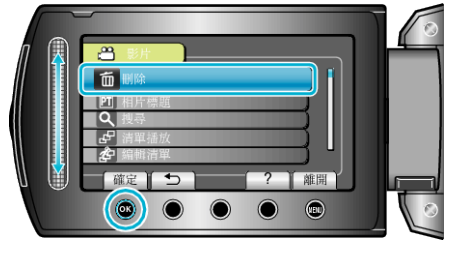

5 選擇 "摩選取" 並觸碰 %。

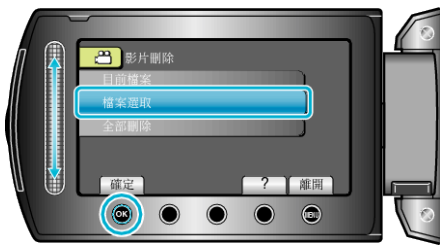

6 選擇所需图案,然後觸碰 ®。

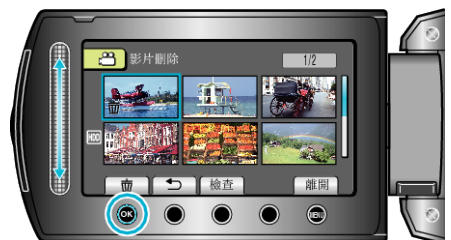

*7* 選擇所有要刪除的檔案後,觸碰 "執行"。

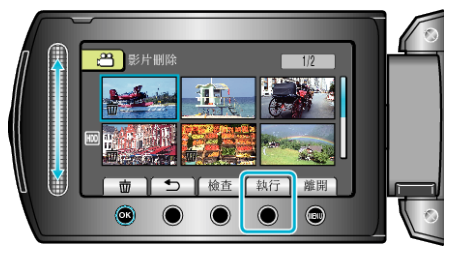

- 選定的|案上會出現刪除標誌。 如要取消刪除標誌,請再次觸碰 ⑯。
- 若要檢選定的| 察, 觸碰 "檢図。
- 8 選擇 "是" 並觸碰 <sup>6</sup>。

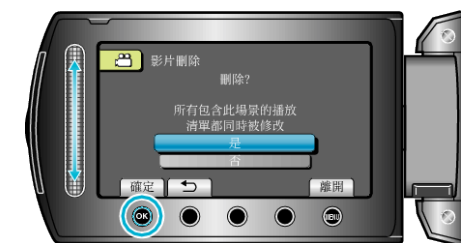

● 刪除後,觸碰 C。

註:

- 播放清單內的檔案被刪除時,播放清單會有改變。
- 受保護的|案無法刪除。
- 請先消除保護,然後再刪除檔案。